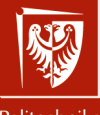

Politechnika Wrocławska Grafika komputerowa

i komunikacja człowiek-komputer

Laboratorium nr 4 Interakcja z użytkownikiem, transformacje wierzchołków

> Szymon Datko szymon.datko@pwr.edu.pl

Wydział Informatyki i Telekomunikacji, Politechnika Wrocławska

semestr zimowy 2022/2023

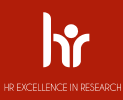

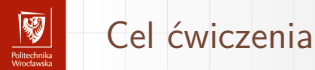

- 1. Zapoznanie się z mechanizmem obsługi urządzeń peryferyjnych.
- 2. Zrozumienie zasady działania przekształceń wierzchołków.
- 3. Implementacja transformacji w reakcji na działania użytkownika.

## Obsługa zdarzeń z klawiatury/myszy

- ▶ Zagadnienie to **nie jest** częścią specyfikacji OpenGL.
- ▶ W naszym programie całą obsługą zdarzeń zajmuje się biblioteka **GLFW**.
- ▶ Zasadniczo chodzi o to, aby:
	- zdefiniować funkcję do wykonania w reakcji na zdarzenie,
		- musi ona przyjmować odpowiednią liczbę i rodzaj argumentów,
	- uaktywnić ją podpiąć do określonego rodzaju zdarzenia,
	- stosowany jest tu mechanizm wywołań zwrotnych (ang. callback).
- ▶ Funkcja bezpośredniej reakcji na zdarzenie powinna być możliwie szybka,
	- często rejestruje się same akcje, a obsługę realizuje osobny proces.
	- ▶ Więcej informacji: [https://www.glfw.org/docs/latest/input\\_guide.html](https://www.glfw.org/docs/latest/input_guide.html).

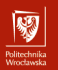

#### Podstawowe rodzaje przekształceń

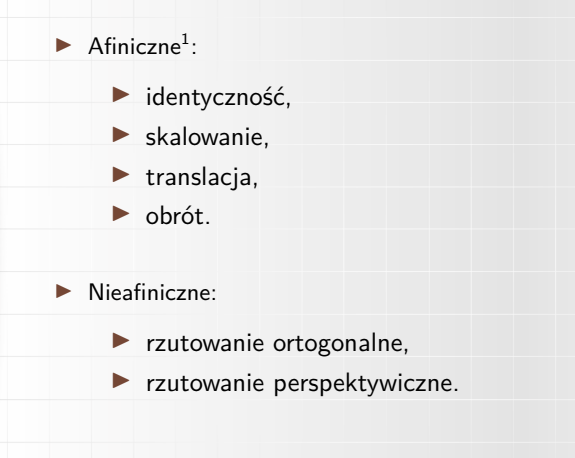

Przekształcenie obiektu = przekształcenie wszystkich jego wierzchołków.

<sup>1</sup> czyli takie, które zachowują (w ogólności) proporcje odległości między punktami na tej samej linii przed i po wykonaniu transformacji, ale nie muszą zachować położenia punktu początkowego; może być zareprezentowane jako  $\frac{4}{31}$  iloczyn macierzy  $n \times n$  i wektora  $n \times 1$  z dodatkowym przesunięciem o wektor; n - wymiar przestrzeni.

## Współrzędne jednorodne

- ▶ Podstawowym pojęciem w grafice komputerowej **wierzchołek**. Jest to punkt z określonym położeniem w przestrzeni 3D.
- ▶ W **reprezentacji jednorodnej** do zapisu położenia stosuje się wektory o liczbie elementów większej niż wymiar przestrzeni,

$$
\left[ \begin{matrix} x & y & z & w \end{matrix} \right] \quad \leftrightarrow \quad \left( \begin{matrix} \frac{x}{w}, \frac{y}{w}, \frac{z}{w} \end{matrix} \right)
$$

.

- $\blacktriangleright$  Typowo ostatnia składowa w dla położenia ma wartość 1.
- ▶ Zastosowanie takiej reprezentacji pozwala na bardzo łatwą realizację podstawowych przekształceń geometrycznych.

#### Macierz przekształceń – identyczność

Macierz **I** jest także nazywana macierzą jednostkową.

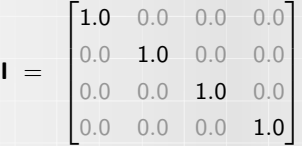

Z reguły jest to domyślna macierz, od której rozpoczynamy dalsze obliczenia.

▶ Przykład obliczeń:

$$
\begin{bmatrix}\n1.0 & 0.0 & 0.0 & 0.0 \\
0.0 & 1.0 & 0.0 & 0.0 \\
0.0 & 0.0 & 1.0 & 0.0 \\
0.0 & 0.0 & 0.0 & 1.0\n\end{bmatrix}\n\cdot\n\begin{bmatrix}\nx \\
y \\
z \\
1.0\n\end{bmatrix}\n=\n\begin{bmatrix}\nx & y & z & 1.0\n\end{bmatrix}
$$

#### Macierz przekształceń – skalowanie

$$
\mathbf{S} = \begin{bmatrix} S_{x} & 0.0 & 0.0 & 0.0 \\ 0.0 & S_{y} & 0.0 & 0.0 \\ 0.0 & 0.0 & S_{z} & 0.0 \\ 0.0 & 0.0 & 0.0 & 1.0 \end{bmatrix}
$$

 $\blacktriangleright$  Gdy  $S_x = S_y = S_z$  to mówimy o skalowaniu jednorodnym.

#### ▶ Przykład obliczeń:

$$
\begin{bmatrix}\nS_x & 0.0 & 0.0 & 0.0 \\
0.0 & S_y & 0.0 & 0.0 \\
0.0 & 0.0 & S_z & 0.0 \\
0.0 & 0.0 & 0.0 & 1.0\n\end{bmatrix}\n\cdot\n\begin{bmatrix}\nx \\
y \\
z \\
1.0\n\end{bmatrix}\n=\n\begin{bmatrix}\nS_x \cdot x & S_y \cdot y & S_z \cdot z & 1.0\n\end{bmatrix}
$$

#### Macierz przekształceń – translacja

$$
\mathbf{T} = \begin{bmatrix} 1.0 & 0.0 & 0.0 & T_x \\ 0.0 & 1.0 & 0.0 & T_y \\ 0.0 & 0.0 & 1.0 & T_z \\ 0.0 & 0.0 & 0.0 & 1.0 \end{bmatrix}
$$

- ▶ Reprezentacja jednorodna punktu pozwala wyrazić operację przez macierz.
- ▶ Przykład obliczeń:

$$
\begin{bmatrix}\n1.0 & 0.0 & 0.0 & T_x \\
0.0 & 1.0 & 0.0 & T_y \\
0.0 & 0.0 & 1.0 & T_z \\
0.0 & 0.0 & 0.0 & 1.0\n\end{bmatrix}\n\cdot\n\begin{bmatrix}\nx \\
y \\
z \\
1.0\n\end{bmatrix}\n=\n\begin{bmatrix}\nx + T_x & y + T_y & z + T_z & 1.0\n\end{bmatrix}
$$

#### Macierz przekształceń – obrót wokół osi x

$$
\mathbf{R}_{\mathbf{x},\gamma} = \begin{bmatrix} 1.0 & 0.0 & 0.0 & 0.0 \\ 0.0 & \cos\gamma & -\sin\gamma & 0.0 \\ 0.0 & \sin\gamma & \cos\gamma & 0.0 \\ 0.0 & 0.0 & 0.0 & 1.0 \end{bmatrix}
$$

▶ Współrzędne w osi wokół której następuje obrót nie ulegają zmianie!

#### ▶ Przykład obliczeń:

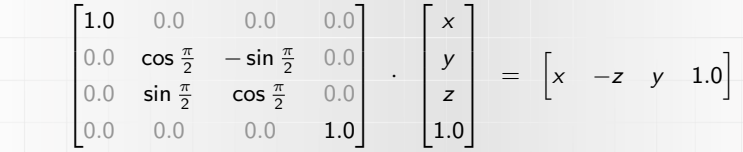

#### Macierz przekształceń – obrót wokół osi y i z

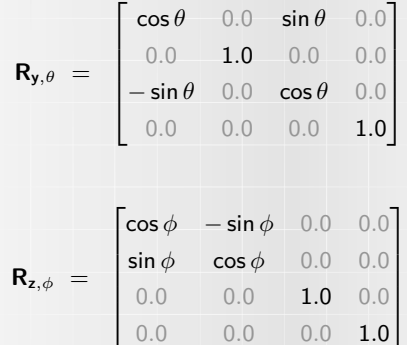

#### **Uwaga!**

W zależności od przyjętej definicji układu współrzędnych i kierunku obrotu, wyrazy w przedstawionej macierzy mogą się różnić co do znaku +/−.

#### Macierz przekształceń – obrót wokół wektora

Obrót o kąt skierowany (reguła prawej dłoni) wokół wektora **v**.

$$
\mathbf{v}^{\mathcal{T}} = \begin{bmatrix} v_{x} & v_{y} & v_{z} & 0.0 \end{bmatrix}, \quad \|\mathbf{v}\| = 1
$$

$$
\begin{bmatrix}\nv_x^2(1-\cos\phi) + \cos\phi & v_xv_y(1-\cos\phi) - v_z\sin\phi & v_xv_z(1-\cos\phi) + v_y\sin\phi & 0.0 \\
v_xv_y(1-\cos\phi) + v_z\sin\phi & v_y^2(1-\cos\phi) + \cos\phi & v_yv_z(1-\cos\phi) - v_x\sin\phi & 0.0 \\
v_xv_z(1-\cos\phi) - v_y\sin\phi & v_yv_z(1-\cos\phi) + v_x\sin\phi & v_z^2(1-\cos\phi) + \cos\phi & 0.0 \\
0.0 & 0.0 & 0.0 & 0.0 & 1.0\n\end{bmatrix}
$$

Lewa górna część (3x3) powyższej macierzy może zostać wyrażona w prostszy sposób:

$$
\mathbf{v} \, \mathbf{v}^{\mathsf{T}} \, (1 - \cos \phi) \; + \; \mathbf{I} \cos \phi \; + \; \begin{bmatrix} 0.0 & -\mathbf{v}_{z} & \mathbf{v}_{y} \\ \mathbf{v}_{z} & 0.0 & -\mathbf{v}_{x} \\ -\mathbf{v}_{y} & \mathbf{v}_{x} & 0.0 \end{bmatrix} \sin \phi
$$

#### **Uwaga!**

Wektor **v** określa oś obrotu, przechodzącą przez początek układu współrzędnych!

#### Kompozycja wirtualnego świata

- ▶ Przedstawione transformacje pozwalają nam na skomponowanie sceny.
	- Można dzięki nim określić rozmieszczenie wszystkich obiektów.
	- Pozostaje określić na co na tej scenie patrzymy opisać kamerę...

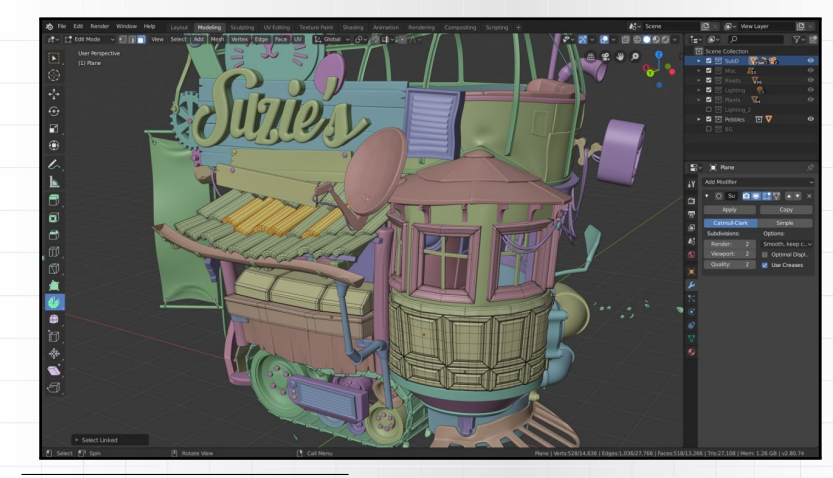

#### Kamera jest kłamstwem

- ▶ W kontekście karty graficznej nie istnieje coś takiego jak **kamera**!
- ▶ Karta graficzna renderuje zawsze dla tego samego fragmentu przestrzeni.
	- Obszar rysowania obejmuje zakres [-1.0; 1.0] dla każdej z osi.
	- Jest to tak zwana **bryła widzenia**.
- ▶ Abstrakcja z kamerą na scenie stanowi intuicyjnie wygodny dla nas opis...
	- Łatwiej nam wyobrazić sobie przesunięcie obserwatora, niż świata.
	- Wykorzystujemy **względność ruchu**, aby tę reprezentację osiągnąć!

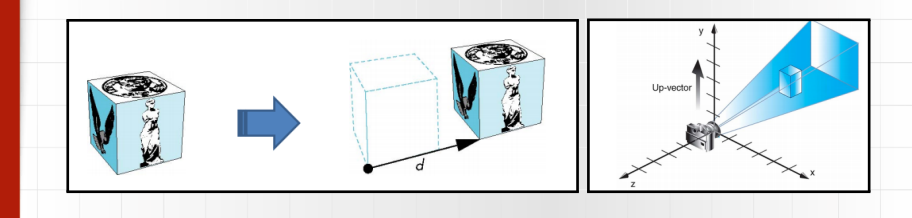

#### Macierz patrzenia

Chcemy opisać położenie kamery jednoznacznie w przestrzeni:

- ▶ współrzędne położenia kamery  $\mathbf{e} = (e_x, e_y, e_z)$ ,
- **•** współrzędne punktu zainteresowania  $\mathbf{p} = (p_x, p_y, p_z)$ ,
- $\blacktriangleright$  wektor orientacji, wskazujący górę dla kamery  $\mathbf{u} = (u_x, u_y, u_z)$ .

Kierunek patrzenia można opisać wektorem **f** = **p**−**e** ‖**p**−**e**‖  $s = (f \times u)$ .  $R$ zut wektora  $\bf{u}$  na płaszczyznę prostopadłą do  $\bf{f}$  to  $\bf{u}' = (\bf{f} \times \bf{u}) \times \bf{f}$ .

$$
\mathbf{V}_{\text{lookAt}} = \begin{bmatrix} s_x & u'_x & f_x & -e_x \\ s_y & u'_y & f_y & -e_y \\ s_z & u'_z & f_z & -e_z \\ 0.0 & 0.0 & 0.0 & 1.0 \end{bmatrix}
$$

Oznaczenia:  $s - side vector$ ,  $u - up vector$ ,  $f - forward vector$ ,  $e - eye$  position.

**Efektywnie**: przekształcamy cały świat przeciwnie do ruchu, jaki wykonałaby kamera.

<sup>14/31</sup> Więcej: <https://www.khronos.org/registry/OpenGL-Refpages/gl2.1/xhtml/gluLookAt.xml>

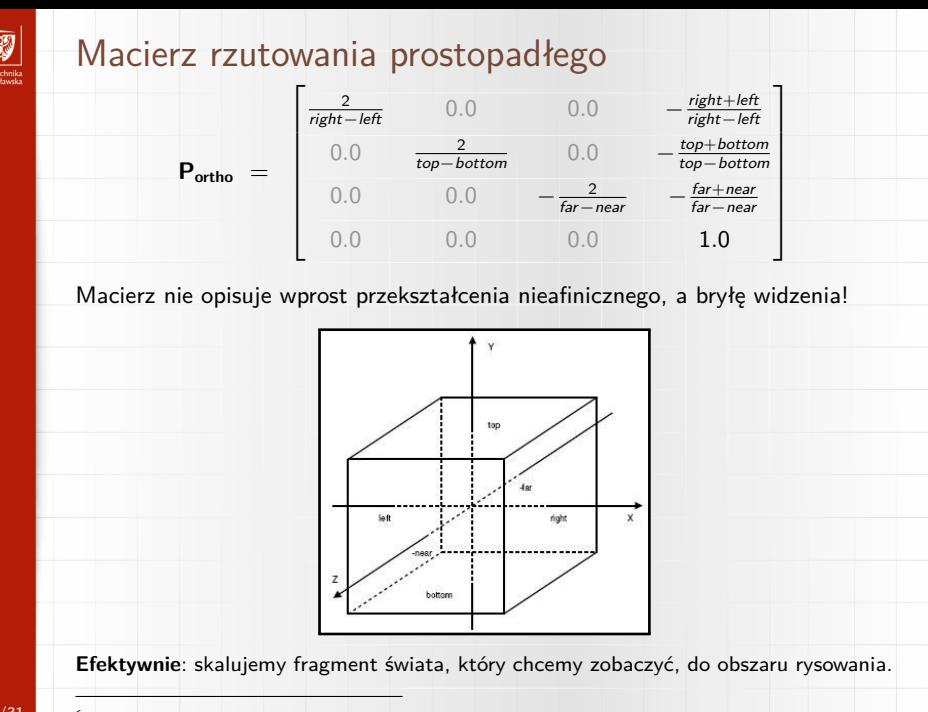

Źródło: <http://cpp0x.pl/kursy/Kurs-OpenGL-C++/Definiowanie-sceny-3D/104> 15/31

#### Rzutowanie perspektywiczne

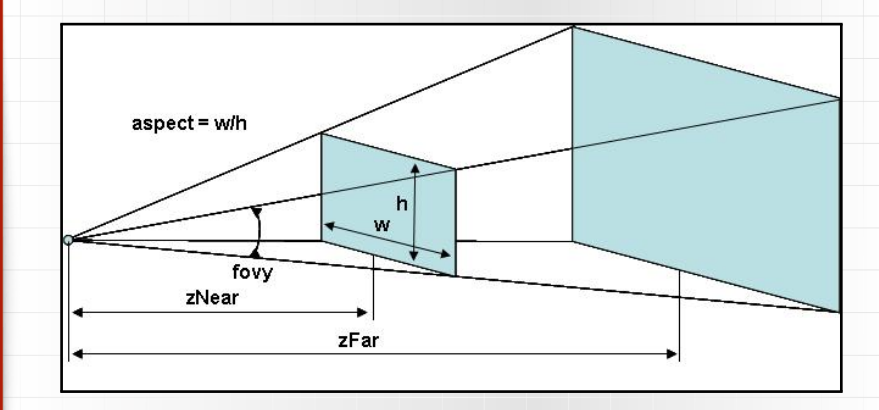

Obszar pomiędzy zNear a zFar to bryła widzenia.

Przy rzutowaniu perspektywicznym to tak zwany stożek ścięty (ang. frustum).

Pozwala nam zaobserwować głębię (odległość od kamery) na obrazie.

Obiekty bliżej płaszczyzny bliskiej są mniej zmniejszone, niż te przy p. dalekiej.

Źródło: [http://www.zsk.ict.pwr.wroc.pl/zsk/dyd/intinz/gk/lab/cw\\_4\\_dz/](http://www.zsk.ict.pwr.wroc.pl/zsk/dyd/intinz/gk/lab/cw_4_dz/) 16/31

网

#### Macierz rzutowania perspektywicznego

 $P$ **f**rustum  $=$  $\lceil$  $\blacksquare$ 2 · near right−left 0*.*0 right+left right−left 0*.*0 0.0 <del><u>2 · near</u> top+bottom</del> 0.0<br> *top−bottom top−bottom* 0.0  $0.0$   $-\frac{far + near}{far - near}$   $-\frac{2 \cdot far \cdot near}{far - near}$ 0*.*0 0*.*0 −1*.*0 0*.*0 ⎤ ⎥ ⎥ ⎥ ⎥ ⎥ ⎦

W szczególności to przekształcenie może być zadane przez:

- $\blacktriangleright$  pole widzenia jako kąt fovy,
- **•** współczynnik proporcji obrazu aspect =  $\frac{width}{height}$ ,
- ▶ odległość bliższej near i dalszej far przestrzeni przycięcia;

▶ wtedy obliczamy:

- ▶ top = near  $*$  tg(fovy  $\cdot \frac{\pi}{360}$ ),
- $\triangleright$  bottom =  $-top$ ,
- $\blacktriangleright$  right = top  $*$  aspect,
- $\triangleright$  left =  $-$ right.

#### Składanie przekształceń i praca w Legacy OpenGL

- ▶ Chcąc przekształcić wektor, mnożymy go lewostronnie przez macierz.
- ▶ Wynikiem takiej operacji jest nowy wektor, który też można przekształcić.

 $\vec{p}_{wvnik} = ... \cdot M_{czwarta} \cdot M_{trzecia} \cdot M_{druga} \cdot M_{pierwsza} \cdot \vec{p}_{wierzchołka}$ 

▶ Macierze można wymnożyć najpierw, aby przyspieszyć obliczenia.

- ▶ Mnożenie macierzy nie jest przemienne, a więc **kolejność ma znaczenie**.
	- Przesunięcie po obrocie to co innego niż obrót po przesunięciu.
- ▶ W Legacy OpenGL zasadniczo prawdziwe jest następujące wyrażenie:

$$
\vec{p}_{\text{wyjciowe}} = M_{\text{rzutowania}} \cdot M_{\text{modelu}} \cdot \vec{p}_{\text{wejciowe}}
$$

- ▶ Współrzędne wejściowe stanowią argumenty funkcji glVertex().
- ▶ Współrzędne wyjściowe to faktycznie rysowane położenie wierzchołka.
	- Zmianę macierzy transformacji uzyskuje się za pomocą szeregu funkcji...

网

## Realizacja w Legacy OpenGL (1/2)

- ▶ Identyczność / cofnięcie wszystkich przekształceń: glLoadIdentity()
- ▶ Skalowanie:

glScalef(S\_x, S\_y, S\_z)

- ▶ Translacja / przesunięcie o wektor:  $g1$ Translatef(T\_x, T\_y, T\_z)
- $\blacktriangleright$  Obrót wokół osi X<sup>.</sup> glRotatef(angle, 1.0, 0.0, 0.0)
- $\triangleright$  Obrót wokół osi Y $\cdot$

glRotatef(angle, 0.0, 1.0, 0.0)

▶ Obrót wokół osi Z:

glRotatef(angle, 0.0, 0.0, 1.0)

## Realizacja w Legacy OpenGL (2/2)

 $\triangleright$  Obrót wokół osi wyznaczonej przez wektor  $[V_x, V_y, V_z]$  i punkt  $[0, 0, 0]$ : glRotatef(angle, V\_x, V\_y, V\_z)

▶ Przekształcenie patrzenia / przemieszczenie kamery na scenie: gluLookAt(eyeX, eyeY, eyeZ, centerX, centerY, centerZ, upX, upY, upZ)

- ▶ Rzutowanie ortogonalne: glOrtho(left, right, bottom, top, zNear, zFar)
- ▶ Rzutowanie perspektywiczne: gluPerspective(fovy, aspect, zNear, zFar)
- **Wybór macierzy transformacji (** $M_{rzutowania}$  lub  $M_{modelu}$ ) do zmian: glMatrixMode(GL\_PROJECTION) lub glMatrixMode(GL\_MODELVIEW)
- ▶ Określenie rozmiaru rzutni w pikselach: glViewport(x, y, width, height)

### Nowości w przykładowym programie (1/3)

▶ Wprowadzono szereg zmiennych pomocniczych.

```
1| viewer = [0.0, 0.0, 10.0]
2|
3! theta = 0.04| pix2angle = 1.05|
6| left_mouse_button_pressed = 0
7| mouse x pos old = 08| delta_x = 0
```
– Zmienna viewer przechowuje informacje o położeniu obserwatora.

– Zmienna theta zawiera wartość kąta obrotu.

- Zmienna pix2angle to czynnik skalujący na potrzeby obliczeń,
	- $-$  żeby maksymalny ruch myszą odpowiadał obrotowi o 360 $^{\circ}$ ,
	- jej wartość jest definiowana w funkcji update viewport().
- Zmienna left\_mouse\_button\_pressed zawiera stan przycisku myszy.
- $-$  Zmienna mouse x pos old przechowuje ostatnie położenie w poziomie.
- Zmienna delta\_x zawiera informację o różnicy położeń myszy.

网

### Nowości w przykładowym programie (2/3)

▶ Dodano funkcje związane z obsługą zdarzeń klawiatury i myszy.

```
1| def keyboard_key_callback(window, key, scancode, action, mods):<br>2| if key == GLFW KEY ESCAPE and action == GLFW PRESS:
       2| if key == GLFW_KEY_ESCAPE and action == GLFW_PRESS:
3| glfwSetWindowShouldClose(window, GLFW_TRUE)
1| def mouse_motion_callback(window, x_pos, y_pos):
       2| global delta_x
3| global mouse_x_pos_old
4|
5 delta x = x pos - mouse x pos old
6 mouse_x_pos_old = x_pos
1| def mouse_button_callback(window, button, action, mods):
2| global left_mouse_button_pressed
3|
4| if button == GLFW_MOUSE_BUTTON_LEFT and action == GLFW_PRESS:
5| left_mouse_button_pressed = 1
6| else:
           left mouse button pressed = 0▶ W funkcji main() dodano wywołania do obsługi zdarzeń.
1| def main():
2| # (...)
3| glfwSetKeyCallback(window, keyboard key callback)
```

```
4| glfwSetCursorPosCallback(window, mouse_motion_callback)
5| glfwSetMouseButtonCallback(window, mouse_button_callback)
```
网

# 网

### Nowości w przykładowym programie (3/3)

- ▶ Zmieniono parametry rzutowania perspektywiczne w zakresie [0*.*1; 300].
- ▶ Dodano funkcję example\_object (), rysującą przykładowy model.
- ▶ W funkcji **render()** wykonano transformacje wierzchołków.

```
1| def render(time):
2| global theta
3|
```

```
4| glClear(GL_COLOR_BUFFER_BIT | GL_DEPTH_BUFFER_BIT)
5| glLoadIdentity()
```

```
7| gluLookAt(viewer[0], viewer[1], viewer[2],
8| 0.0, 0.0, 0.0, 0.0, 1.0, 0.0)
```

```
10| if left mouse button pressed:
11| theta = \text{delta} + \text{delta} \times \text{pix}
```

```
13| glRotatef(theta, 0.0, 1.0, 0.0)
```

```
15| axes()
16| example_object()
```
| | glFlush()

|

|

|

|

#### Poruszanie kamerą dookoła obiektu

▶ Współrzędne kamery można określić za pomocą następujących równań,

 $x_{eve}(R, \theta, \phi) = R \cdot \cos(\theta) \cdot \cos(\phi)$ ,  $y_{\text{eve}}(R, \theta, \phi) = R \cdot \sin(\phi)$ ,  $z_{\text{eve}}(R, \theta, \phi) = R \cdot \sin(\theta) \cdot \cos(\phi)$ . ▶ Zakresy wartości kątów θ i φ to przedziały  $0 \le \theta \le 2\pi$  oraz  $0 \le \phi \le 2\pi$ . Parametr  $\theta$  to tak zwany kąt azymutu, zaś  $\phi$  to tak zwany kąt elewacji. obserwator  $(x_{\nu},y_{\nu},z_{\nu})$ obiekt,

24/31 Źródło obrazka: [http://www.zsk.ict.pwr.wroc.pl/zsk/dyd/intinz/gk/lab/cw\\_4\\_dz/](http://www.zsk.ict.pwr.wroc.pl/zsk/dyd/intinz/gk/lab/cw_4_dz/)

#### Uwaga na wektor wskazujący górę

- ▶ Dla pewnego zakresu kąta elewacji, góra kamery powinna być odwrócona!
- ▶ W przeciwnym wypadku dojdzie do nieintuicyjnego obrotu kamery!

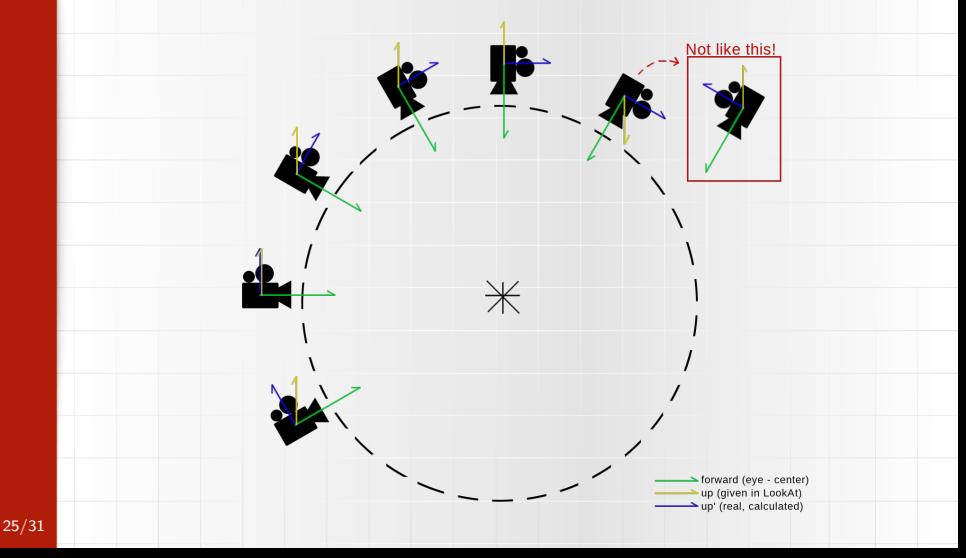

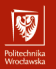

Koniec wprowadzenia.

# Zadania do wykonania...

## Zadania do wykonania (1)

Na ocenę **3.0** należy wprowadzić obracanie obiektu wokół osi X.

- przestudiować w jaki sposób zrealizowano obrót wokół osi Y o kąt theta,
- dodać zmienną pomocniczą phi i obsłużyć ruch myszą w pionie,
	- ▶ nadal bazować tylko na wciśniętym lewym przycisku myszy,
- intuicyjnie: obrót wokół osi X to obrót "góra-dół",
- wymagane będzie zmodyfikowanie funkcji:
	- ▶ mouse\_motion\_callback(),
	- $\blacktriangleright$  render().

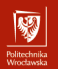

## $Z$ adania do wykonania  $(2)$  (po zrealizowaniu zadania poprzedniego)

Na ocenę **3.5** należy wprowadzić obsługę drugiego przycisku myszy.

- obsługa nowego przycisku w funkcji mouse\_button\_callback(),
- postać funkcji mouse\_motion\_callback() nie ulegnie zmianie,
- wprowadzić zmienną pomocniczą scale,
- w funkcji **render()**:
	- ▶ wykonać zmianę wartości zmiennej scale,
	- ▶ przy ruchu z wciśniętym prawym przyciskiem myszy,
- użyć wartości scale do przeskalowania obiektu  $g1Scale f()$ .

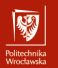

## $Z$ adania do wykonania  $(3)$  (po zrealizowaniu zadania poprzedniego)

Na ocenę **4.0** należy zrealizować poruszanie kamerą wokół modelu.

- nie powinno być konieczności modyfikacji funkcji obsługujących zdarzenia,
- zakomentować funkcje glRotatef() i glScalef() w funkcji render(),
- wykorzystać wartości zmiennych theta i phi do obliczenia  $x_{eve}$ ,  $y_{eve}$  i  $z_{eve}$ ,
- zdarzenia prawego przycisku myszy użyć do zmiany wartości parametru R,
- użyć wartości  $x_{eye}$ ,  $y_{eye}$  i  $z_{eye}$  jako argumentów funkcji  $g1u$ LookAt(),
- wartości theta i phi przeskalować w funkcjach  $\sin()$  i cos $()$  przez  $\frac{\pi}{180}$ .

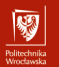

### $Z$ adania do wykonania  $(4)$  (po zrealizowaniu zadania poprzedniego)

Na ocenę **4.5** należy usprawnić poruszanie kamerą wokół modelu.

- wprowadzić ograniczenia w zakresie przybliżania/oddalania kamery,
- zapewnić poprawność przejść kamery wokół modelu,
	- ▶ w szczególności zwrócić uwagę co dzieje się "nad" i "pod" obiektem,
	- **•** pomoce może być użycie modułu (funkcja  $\text{fmod}$ ) lub operator  $\frac{\%}{\%}$ w celu ograniczenia wartości kątów do przedziału  $[0; 2\pi]$ ,
- wprowadzić możliwość przełączania między trybem obracania obiektu i trybem poruszania kamerą – na przykład za pomocą klawiatury.

#### $Zadania$  do wykonania  $(5)$  (po zrealizowaniu zadania poprzedniego)

Na ocenę **5.0** należy zrealizować zadanie dodatkowe.

#### Wskazówki:

- wybrać jeden z przykładów zaproponowanych jako "zadania domowe",
	- $\blacktriangleright$  dokument znajduje się na stronie prowadzącego,
	- ▶ uściślenie odnośnie Zadania 4.5 (Trójkąt Sierpińskiego):
		- ruch ma działać analogicznie, jak w opisie poniżej,
	- alternatywnie można wykonać swobodny pierwszoosobowy ruch kamery,
		- ▶ cel: ruch podobny do znanego z gier pierwszoosobowych,
		- ▶ wprowadzić zmienną pomocniczą dla kierunku patrzenia,
		- ▶ klawisze [w][s][a][d] posłużą do zmiany położenia obserwatora,
		- ruch myszką powinien wpływać na kierunek patrzenia,
		- ▶ punkt zainteresowania / kierunek patrzenia można wyznaczyć analogicznie do przypadku z kamerą poruszaną dookoła obiektu.

网